*Общество с ограниченной ответственностью "1С-Медицина-Регион" Контракт № 86 /23 от 16.10.2023 года Рабочая документация*

## **Информационная система управления ресурсами медицинских организаций Тюменской области**

**Мероприятие № 1**

### **Развитие Системы в части функционала формирования СЭМД**

# **ПОЛЬЗОВАТЕЛЬСКАЯ ИНСТРУКЦИЯ**

СЭМД «Экстренное извещение о случае острого отравления химической этиологии»

На 3 листах

#### **1 Основание разработки инструкции**

Основанием для разработки данного документа является Контракт № 86 /23 от 16.10.2023 года на выполнение работ по развитию (модернизации) Государственной информационной системы управления ресурсами медицинских организаций Тюменской области, а именно: раздел Технического задания (приложение № 1 к Контракту) п.2.1.2. Подзадача «Разработка функционала Системы и проведение испытаний» Мероприятия № 1 Развитие Системы в части функционала формирования СЭМД, Приложения № 2 «Требования на реализацию функционала формирования СЭМД в Государственной информационной системе управления ресурсами медицинских организаций Тюменской области».

#### **2 Пользовательская настройка Системы**

От пользователя никаких настроек системы не требуется.

#### **3 Пользовательская инструкция**

Войти в базу МИС под правами «Врач амбулатории (СМП)» в подсистему «Контроль исполнения». В АРМ врача открыть случай для выбранного пациента, в рамках случая сформировать МД «Экстренное извещение о случае острого отравления химической этиологии» и подписать его с помощью ЭЦП (Рис. 1).

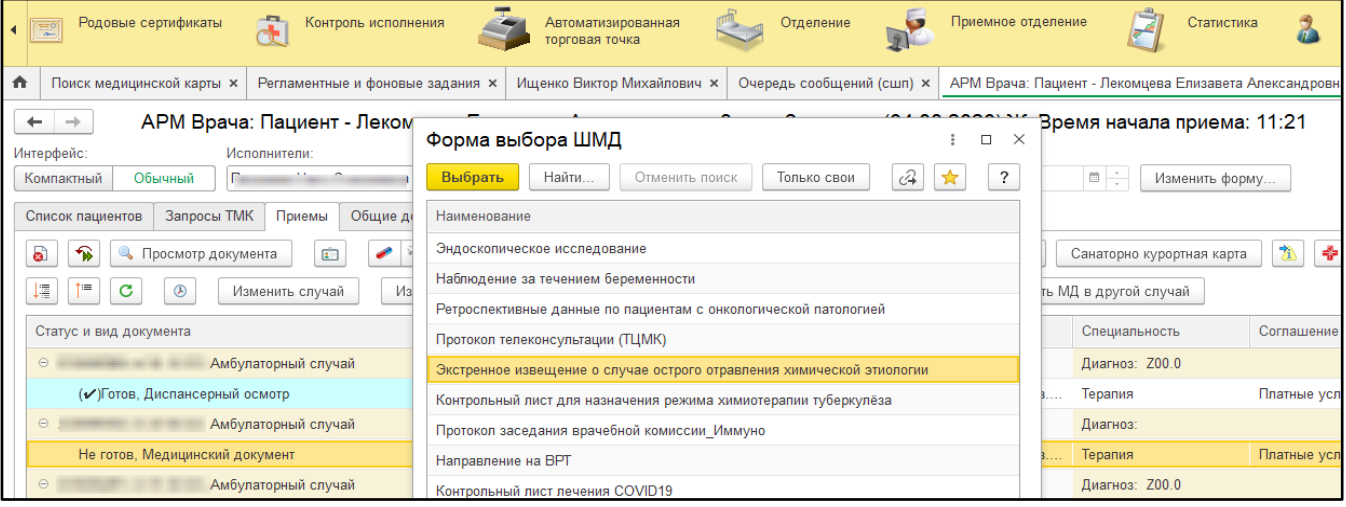

*Рисунок 1 – Выбор ШМД «Экстренное извещение о случае острого отравления химической этиологии» в подсистеме «Контроль исполнения»*

Войти в базу МИС под правами «Врач стационара»/«Приемное отделение» в подсистеме «Отделение»/«Приемное отделение» выбрать пациента, сформировать по пациенту МД «Экстренное извещение о случае острого отравления химической этиологии» и подписать его с помощью ЭЦП (Рис. 2).

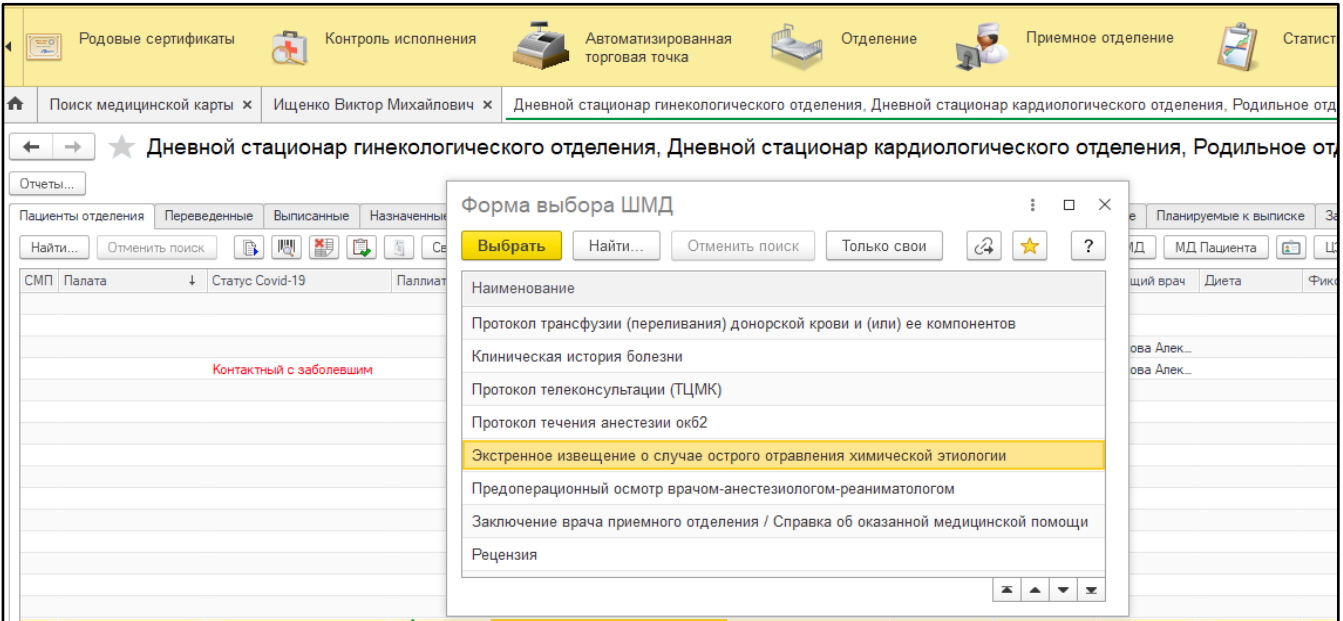

*Рисунок 2 – Выбор ШМД «Экстренное извещение о случае острого отравления химической этиологии» в подсистеме «Отделение»*

После отработки РЗ «Федеральные веб-сервисы РЭМД. Установка статусов» сотруднику с соответствующими полномочиями в подсистеме «Медицинская организация» открыть дополнительную обработку «Массовое подписание МД» и подписать документ с помощью ЭЦП МО.

После отработки РЗ «Федеральные веб-сервисы РЭМД. Установка статусов» и «Отправка заявок на регистрацию документов в РЭМД» происходит отправка сформированного СЭМД в РЭМД.